## **Anleitungen PyCharm**

Subnamespaces:

- [PyCharm Klonen & Troubleshooting](https://wiki.bzz.ch/howto/pycharm/troubleshooting/start)
	- [Authentifizieren mit GitHub](https://wiki.bzz.ch/howto/pycharm/troubleshooting/gittoken)
	- [Bibliotheken installieren](https://wiki.bzz.ch/howto/pycharm/troubleshooting/requirements)
	- [GitHub Classroom Assignment](https://wiki.bzz.ch/howto/pycharm/troubleshooting/assignment)
	- [Kein Virtual Environment](https://wiki.bzz.ch/howto/pycharm/troubleshooting/venvcreate)
	- [Klonen scheitert](https://wiki.bzz.ch/howto/pycharm/troubleshooting/clonefailed)
	- [Problem eingrenzen](https://wiki.bzz.ch/howto/pycharm/troubleshooting/triage)
	- [PyCharm Klonen & Troubleshooting](https://wiki.bzz.ch/howto/pycharm/troubleshooting/start)
	- [PyTest prüfen](https://wiki.bzz.ch/howto/pycharm/troubleshooting/pytest)
	- [Repository klonen: Einrichtung](https://wiki.bzz.ch/howto/pycharm/troubleshooting/pycharmsetup)
	- o [Repository klonen: Start](https://wiki.bzz.ch/howto/pycharm/troubleshooting/gitclone)
	- [Virtual Environment](https://wiki.bzz.ch/howto/pycharm/troubleshooting/venvsetup)
	- [Virtual Environment aktivieren](https://wiki.bzz.ch/howto/pycharm/troubleshooting/venvactivate)
	- [Virtual Environment kontrollieren](https://wiki.bzz.ch/howto/pycharm/troubleshooting/venvtest)
- [Automatisches erstellen von "docstrings"](https://wiki.bzz.ch/howto/pycharm/docstring)
- [PyCharm @Property](https://wiki.bzz.ch/howto/pycharm/property)
- [Pytest konfigurieren](https://wiki.bzz.ch/howto/pycharm/pytest)
- [Virtual Environment](https://wiki.bzz.ch/howto/pycharm/venv)
- [Vorlage für Pycharm mit GitHub Classroom](https://wiki.bzz.ch/howto/pycharm/template)

From: <https://wiki.bzz.ch/> - **BZZ - Modulwiki**

Permanent link: **<https://wiki.bzz.ch/howto/pycharm/start>**

Last update: **2024/03/28 14:07**

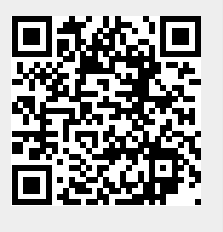